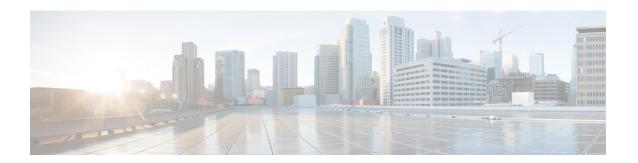

# **Configuring Ethernet-over-MPLS (EoMPLS)**

- Prerequisites for Ethernet-over-MPLS, on page 1
- Restrictions for EoMPLS, on page 1
- Information About EoMPLS, on page 2
- Configuring Port-Mode EoMPLS, on page 2
- Configuration Examples for EoMPLS, on page 6
- Feature Information for Ethernet-over-MPLS (EoMPLS), on page 9

## **Prerequisites for Ethernet-over-MPLS**

Before you configure EoMPLS, ensure that the network is configured as follows:

- Configure IP routing in the core so that the provider edge (PE) devices can reach each other through IP.
- Configure MPLS in the core so that a label switched path (LSP) exists between the PE devices.
- Configure the **no switchport**, **no keepalive**, and **no ip address** commands before configuring Xconnect on the attachment circuit.
- For load-balancing, configuring the **port-channel load-balance** command is mandatory.
- Subinterfaces must be supported to enable EoMPLS VLAN mode.

### **Restrictions for EoMPLS**

- VLAN mode is not supported. Ethernet Flow Point is not supported.
- QoS: Customer DSCP Re-marking is not supported with VPWS and EoMPLS.
- VCCV Ping with explicit null is not supported.
- L2 VPN Interworking is not supported.
- L2 Protocol Tunneling CLI is not supported.
- Untagged, tagged and 802.1Q in 802.1Q are supported as incoming traffic.

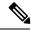

Note

Flow Load balance for 802.1Q in 802.1Q over EoMPLS is not supported.

- Flow Aware Transport Pseudowire Redundancy (FAT PW) is supported only in Protocol-CLI mode. Supported load balancing parameters are Source IP, Source MAC address, Destination IP and Destination MAC address.
- Enabling or disabling Control word is supported.
- MPLS QoS is supported in Pipe and Uniform Mode. Default mode is Pipe Mode.
- Both the legacy xconnect and Protocol-CLI (interface pseudowire configuration) modes are supported.
- Xconnect and MACSec cannot be configured on the same interface.
- MACSec should be configured on CE devices and Xconnect should be configured on PE devices.
- A MACSec session should be between CE devices.
- By default, EoMPLS PW tunnels all protocols like CDP, STP. EoMPLS PW cannot perform selective protocol tunneling as part of L2 Protocol Tunneling CLI.

### Information About EoMPLS

EoMPLS is one of the Any Transport over MPLS (AToM) transport types. EoMPLS works by encapsulating Ethernet protocol data units (PDUs) in MPLS packets and forwarding them across the MPLS network. Each PDU is transported as a single packet.

Only the following mode is supported:

 Port mode—Allows all traffic on a port to share a single virtual circuit across an MPLS network. Port mode uses virtual circuit type 5.

# **Configuring Port-Mode EoMPLS**

Port-Mode EoMPLS can be configured in two modes:

- Xconnect Mode
- · Protocol CLI Method

### **Xconnect Mode**

To configure EoMPLS port mode in Xconnect mode, perform the following task:

### **Procedure**

|        | Command or Action                                           | Purpose                                                                                |  |
|--------|-------------------------------------------------------------|----------------------------------------------------------------------------------------|--|
| Step 1 | enable Example:                                             | Enables privileged EXEC mode. Enter your password if prompted.                         |  |
|        | Device> enable                                              |                                                                                        |  |
| Step 2 | configure terminal                                          | Enters global configuration mode.                                                      |  |
|        | Example:                                                    |                                                                                        |  |
|        | Device# configure terminal                                  |                                                                                        |  |
| Step 3 | interface interface-id                                      | Defines the interface to be configured as a trunk,                                     |  |
|        | Example:                                                    | and enters interface configuration mode.                                               |  |
|        | Device(config)# interface TenGigabitEthernet1/0/36          |                                                                                        |  |
| Step 4 | no switchport                                               | Enters Layer 3 mode for physical ports only.                                           |  |
|        | Example:                                                    |                                                                                        |  |
|        | Device(config-if)# no switchport                            |                                                                                        |  |
| Step 5 | no ip address                                               | Ensures that no IP address is assigned to the                                          |  |
|        | Example:                                                    | physical port.                                                                         |  |
|        | Device(config-if)# no ip address                            |                                                                                        |  |
| Step 6 | no keepalive                                                | Ensures that the device does not send keepaliv                                         |  |
|        | Example:                                                    | messages.                                                                              |  |
|        | Device(config-if)# no keepalive                             |                                                                                        |  |
| Step 7 | xconnect peer-device-id vc-id encapsulation mpls            | Binds the attachment circuit to a pseudowire virtual circuit (VC). The syntax for this |  |
|        | Example:                                                    | command is the same as for all other Layer 2 transports.                               |  |
|        | Device(config-if)# xconnect 10.1.1.1 962 encapsulation mpls |                                                                                        |  |

|        | Command or Action      | Purpose                                        |
|--------|------------------------|------------------------------------------------|
| Step 8 | end                    | Exits interface configuration mode and returns |
|        | Example:               | to privileged EXEC mode.                       |
|        | Device(config-if)# end |                                                |

### **Protocol CLI Method**

To configure EoMPLS port mode in protocol CLI mode, perform the following task:

### **Procedure**

|        | Command or Action                                  | Purpose                                        |  |
|--------|----------------------------------------------------|------------------------------------------------|--|
| Step 1 | enable                                             | Enables privileged EXEC mode. Enter your       |  |
|        | Example:                                           | password if prompted.                          |  |
|        | Device> enable                                     |                                                |  |
| Step 2 | configure terminal                                 | Enters global configuration mode.              |  |
|        | Example:                                           |                                                |  |
|        | Device# configure terminal                         |                                                |  |
| Step 3 | port-channel load-balance dst-ip                   | Sets the load distribution method to the       |  |
|        | Example:                                           | destination IP address.                        |  |
|        | Device(config) # port-channel load-balance dst-ip  |                                                |  |
| Step 4 | interface interface-id                             | Defines the interface to be configured as a    |  |
|        | Example:                                           | trunk, and enters interface configuration mode |  |
|        | Device(config)# interface TenGigabitEthernet1/0/21 |                                                |  |
| Step 5 | no switchport                                      | Enters Layer 3 mode for physical ports only    |  |
|        | Example:                                           |                                                |  |
|        | Device(config-if)# no switchport                   |                                                |  |
|        |                                                    |                                                |  |

| Command or Action                                           | Purpose                                                                                                    |  |
|-------------------------------------------------------------|----------------------------------------------------------------------------------------------------|--|
| no ip address                                               | Ensures that no IP address is assigned to the physical port.                                                                                                    |  |
| Example:                                                    | physical port.                                                                                                    |  |
| Device(config-if)# no ip address                            |                                                                                                    |  |
| no keepalive                                                | Ensures that the device does not send keepalive                                                                                                    |  |
| Example:                                                    | messages.                                                                                                    |  |
| Device(config-if)# no keepalive                             |                                                                                                    |  |
| exit                                                        | Exits interface configuration mode and returns                                                                                                    |  |
| Example:                                                    | to global configuration mode.                                                                                                    |  |
| Device(config-if)# exit                                     |                                                                                                    |  |
|                                                             |                                                                                                    |  |
| interface pseudowire number                                 | Establishes a pseudowire interface with a value                                                                                                    |  |
| Example:                                                    | that you specify and enters pseudowire configuration mode.                                                                                                    |  |
| Device(config) # interface pseudowire 17                    |                                                                                                    |  |
| encapsulation mpls                                          | Specifies the tunneling encapsulation.                                                                                                    |  |
| Example:                                                    |                                                                                                    |  |
| Device(config-if)# encapsulation mpls                       |                                                                                                    |  |
| neighbor peer-ip-addr vc-id                                 | Specifies the peer IP address and virtual circuit                                                                                                    |  |
| Example:                                                    | (VC) ID value of a Layer 2 VPN (L2VPN) pseudowire.                                                                                                    |  |
| Device(config-if)# neighbor 10.10.0.10 17                   |                                                                                                    |  |
| 12vnn venneet context context-name                          | Creates an L2VPN cross connect context and                                                                                                    |  |
|                                                             | enters X connect context configuration mode.                                                                                                    |  |
| ·                                                           |                                                                                                    |  |
| <pre>Device(config-if)# 12vpn xconnect context vpws17</pre> |                                                                                                    |  |
|                                                             |                                                                                                    |  |
|                                                             | no ip address  Example:  Device(config-if) # no ip address  no keepalive  Example:  Device(config-if) # no keepalive  exit  Example:  Device(config-if) # exit  interface pseudowire number  Example:  Device(config) # interface pseudowire 17  encapsulation mpls  Example:  Device(config-if) # encapsulation mpls  neighbor peer-ip-addr vc-id  Example:  Device(config-if) # neighbor 10.10.0.10  17  12vpn xconnect context context-name  Example:  Device(config-if) # 12vpn xconnect |  |

|         | Command or Action                                                                        | Purpose                                                                          |
|---------|------------------------------------------------------------------------------------------|----------------------------------------------------------------------------------|
| Step 13 | member interface-id  Example:  Device(config-if-xconn) # member TenGigabitEthernet1/0/21 | Specifies interface that forms an L2VPN cross connect.                           |
| Step 14 | member pseudowire number  Example:  Device(config-if-xconn) # member pseudowire 17       | Specifies the pseudowire interface that forms an L2VPN cross connect.            |
| Step 15 | <pre>end Example: Device(config-if-xconn)# end</pre>                                     | Exits Xconnect interface configuration mode and returns to privileged EXEC mode. |

# **Configuration Examples for EoMPLS**

Figure 1: EoMPLS Topology

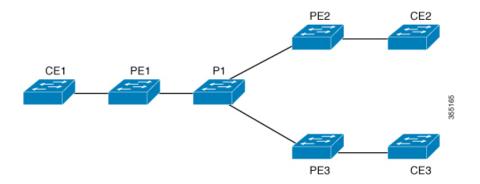

| PE Configuration                                                                                                    | CE Configuration                                                                                                    |
|----------------------------------------------------------------------------------------------------|----------------------------------------------------------------------------------------------------|
| mpls ip mpls label protocol ldp mpls ldp graceful-restart mpls ldp router-id loopback 1 force interface Loopback1 ip address 1.1.1.1 255.255.255                                                                                             | <pre>interface GigabitEthernet1/0/33 switchport trunk allowed vlan 912 switchport mode trunk spanning-tree portfast trunk ! interface Vlan912 ip address 10.91.2.3 255.255.255.0 !</pre> |
| router ospf 100 router-id 1.1.1.1 nsf system mtu 9198 port-channel load-balance dst-ip                                                                                                    |                                                                                                    |
| interface GigabitEthernet2/0/39 no switchport no ip address no keepalive !                                                                                                    |                                                                                                    |
| interface pseudowire101 encapsulation mpls neighbor 4.4.4.4 101 load-balance flow ip dst-ip load-balance flow-label both 12vpn xconnect context pw101 member pseudowire101 member GigabitEthernet2/0/39 ! interface TenGigabitEthernet3/0/10 |                                                                                                    |
| switchport trunk allowed vlan 142 switchport mode trunk channel-group 42 mode active                                                                                                    |                                                                                                    |
| ! interface Port-channel42 switchport trunk allowed vlan 142 switchport mode trunk ! interface Vlan142 ip address 142.1.1.1 255.255.255.0                                                                                                    |                                                                                                    |
| <pre>ip ospf 100 area 0 mpls ip mpls label protocol ldp !</pre>                                                                                                    |                                                                                                    |

#### The following is a sample output of **show mpls 12 vc vcid vc-id detail** command:

```
Local interface: Gi1/0/1 up, line protocol up, Ethernet up
Destination address: 1.1.1.1, VC ID: 101, VC status: up
Output interface: V1182, imposed label stack {17 16}
Preferred path: not configured
Default path: active
Next hop: 182.1.1.1
Load Balance: ECMP
flow classification: ip dst-ip
Create time: 06:22:11, last status change time: 05:58:42
Last label FSM state change time: 05:58:42 Signaling protocol:
LDP, peer 1.1.1.1:0 up
Targeted Hello: 4.4.4.4 (LDP Id) -> 1.1.1.1, LDP is UP
```

```
Graceful restart: not configured and not enabled
Non stop routing: not configured and not enabled
Status TLV support (local/remote) : enabled/supported
                              : enabled: established, LruRru
LDP route watch
Label/status state machine
Last local dataplane status rcvd: No fault
Last BFD dataplane
                      status rcvd: Not sent
Last BFD peer monitor status rcvd: No fault
Last local AC circuit status rcvd: No fault
Last local AC circuit status sent: No fault
Last local PW i/f circ status rcvd: No fault
Last local LDP TLV status sent: No fault
                    status rcvd: No fault
Last remote LDP TLV
Last remote LDP ADJ status rcvd: No fault
MPLS VC labels: local 512, remote 16
Group ID: local n/a, remote 0
MTU: local 9198, remote 9198
Remote interface description:
                               Sequencing: receive disabled, send disabled
Control Word: On (configured: autosense)
SSO Descriptor: 1.1.1.1/101, local label: 512
Dataplane:
SSM segment/switch IDs: 4096/4096 (used), PWID: 1
VC statistics: transit packet totals: receive 172116845, send 172105364
transit byte totals: receive 176837217071, send 172103349728
transit packet drops: receive 0, seq error 0, send 0
```

#### The following is a sample output of **show l2vpn atom vc vcid vc-id detail** command:

```
pseudowire101 is up, VC status is up PW type: Ethernet
Create time: 06:30:41, last status change time: 06:07:12
Last label FSM state change time: 06:07:12
Destination address: 1.1.1.1 VC ID: 101
Output interface: V1182, imposed label stack {17 16}
Preferred path: not configured
Default path: active Next hop: 182.1.1.1
Load Balance: ECMP Flow classification: ip dst-ip
Member of xconnect service pw101
Associated member \mathrm{Gil}/\mathrm{O}/\mathrm{1} is up, status is up
Interworking type is Like2Like
                              Service id: 0xe5000001
Signaling protocol: LDP, peer 1.1.1.1:0 up
Targeted Hello: 4.4.4.4(LDP Id) -> 1.1.1.1, LDP is UP
Graceful restart: not configured and not enabled
Non stop routing: not configured and not enabled
PWid FEC (128), VC ID: 101 Status TLV support (local/remote)
                                                             : enabled/supported
LDP route watch
                                     : enabled
Label/status state machine
                                   : established, LruRru
Local dataplane status received
                                   : No fault
                                    : Not sent
BFD dataplane status received
BFD peer monitor status received
                                    : No fault
Status received from access circuit
                                   : No fault
Status sent to access circuit
                                    : No fault
Status received from pseudowire i/f : No fault
Status sent to network peer
                                    : No fault
Status received from network peer
                                    : No fault
Adjacency status of remote peer
                                     : No fault
Sequencing: receive disabled, send disabled Bindings
Parameter Local
                                        Remote
______
Label 512
                                        16
Group ID
Interface
           9198
                                         9198
Control word on (configured: autosense)
```

```
PW type
          Ethernet
                                          Ethernet
VCCV CV type 0x02
                                          0x02
                                                LSPV [2]
VCCV CC type 0x06
                                          0x06
                  RA [2], TTL [3]
                                              RA [2], TTL [3]
Status TLV
           enabled
                                           supported
Flow Label T=1, R=1
                                           T=1, R=1
SSO Descriptor: 1.1.1.1/101, local label: 512
Dataplane:
SSM segment/switch IDs: 4096/4096 (used), PWID: 1
Rx Counters 176196691 input transit packets, 181028952597 bytes
0 drops, 0 seq err
Tx Counters 176184928 output transit packets, 176182865992 bytes
0 drops
```

#### The following is a sample output of **show mpls forwarding-table** command:

| Local | Outgoing | Prefix       | Bytes Label | Outgoing  | Next Hop  |
|-------|----------|--------------|-------------|-----------|-----------|
| Label | Label    | or Tunnel Id | Switched    | interface |           |
| 57    | 18       | 1.1.1.1/32   | 0           | Po45      | 145.1.1.1 |
|       | No Label | 1.1.1.1/32   | 0           | Te1/0/2   | 147.1.1.1 |
|       | No Label | 1.1.1.1/32   | 0           | Te1/0/11  | 149.1.1.1 |
|       | No Label | 1.1.1.1/32   | 0           | Te1/0/40  | 155.1.1.1 |

## Feature Information for Ethernet-over-MPLS (EoMPLS)

The following table provides release information about the feature or features described in this module. This table lists only the software release that introduced support for a given feature in a given software release train. Unless noted otherwise, subsequent releases of that software release train also support that feature.

Table 1: Feature Information for Ethernet-over-MPLS

| Feature Name                                 | Releases                          | Feature Information                                             |
|----------------------------------------------|-----------------------------------|-----------------------------------------------------------------|
| Ethernet-over-MPLS and Pseudowire Redundancy | Cisco IOS XE Gibraltar<br>16.10.1 | This feature was introduced.  Port mode support was introduced. |
| Ethernet over MPLS and Pseudowire Redundancy | Cisco IOS XE Gibraltar<br>16.12.1 | VLAN mode support was introduced.                               |

Feature Information for Ethernet-over-MPLS (EoMPLS)